## Using an external mixer with your DJ Console Mk2

- Connect your external mixer to the **Output 1/2** and **Output 3/4** RCA connectors.

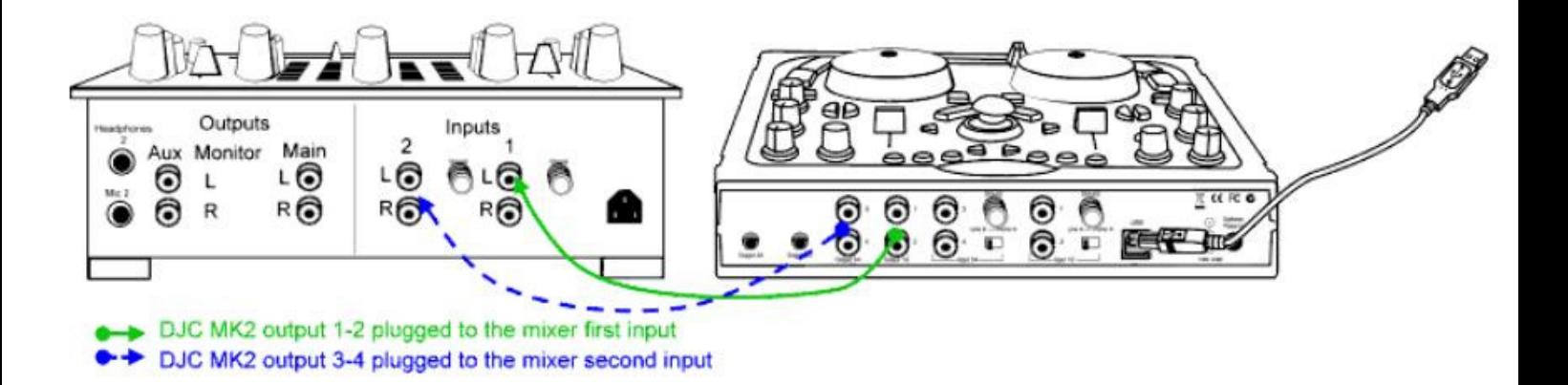

- In the DJ Console Mk2 Control Panel, in the **Advanced** section, enable the Use External Mixer option.

- Launch your mixing software.
- If you use Virtual DJ:

On your DJ Console MkII, slide the cross fader completely to the left (to the Deck A side) and set the headphone output selector to Deck B.

The sound played on Deck A is directed to outputs 1/2 and the sound played on Deck B is directed to outputs 3/4.

To carry out headphone monitoring, you must connect the headphones to the headphone output on your external mixer.